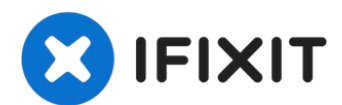

# **MacBook Air (13 Zoll, 2019, Retina Display) Akku tauschen**

Diese Anleitung zeigt, wie ein defekter Akku im...

Geschrieben von: Adam O'Camb

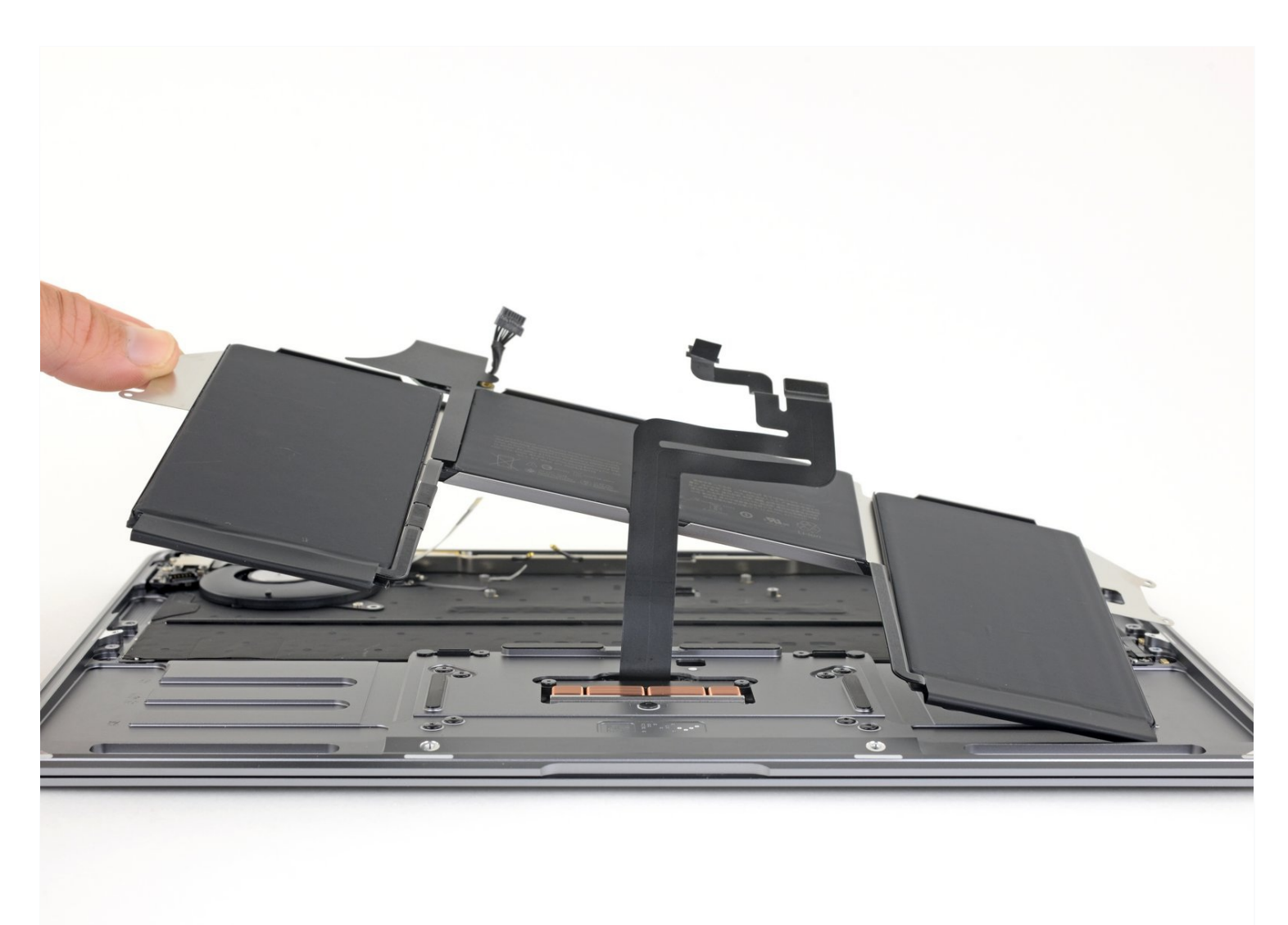

# **EINLEITUNG**

Diese Anleitung zeigt, wie ein defekter Akku im MacBook Air von 2019 ausgetauscht werden kann.

#### **Um das Risiko eines Brandschadens zu verringern, solltest du dein MacBook anschalten und den Akku vor Reparaturbeginn ganz leer werden lassen**. Ein Lithium-Ionen Akku kann sehr gefährlich werden, wenn er versehentlich angestochen wird. Wenn dein Akku aufgebläht ist, musst du besondere [Vorsichtsmaßnahmen](https://de.ifixit.com/Wiki/What_to_do_with_a_swollen_battery) treffen.

# **WERKZEUGE:**

# **ERSATZTEILE:**

P5 Pentalobe [Screwdriver](https://www.ifixit.com/products/p5-pentalobe-screwdriver-retina-macbook-pro-and-air) Retina MacBook Pro and Air (1) [Pinzette](https://www.ifixit.com/products/tweezers) (1) [Spudger](https://www.ifixit.com/products/spudger) (1) T3 Torx [Screwdriver](https://www.ifixit.com/products/t3-torx-screwdriver) (1) T4 Torx [Screwdriver](https://www.ifixit.com/products/t4-torx-screwdriver) (1) iFixit [Plektrum](https://www.ifixit.com/products/ifixit-opening-picks-set-of-6) (6 Stück) (1)

MacBook Air 13" (Late [2018-Early](https://www.ifixit.com/products/macbook-air-13-late-2018-early-2020-battery) 2020) Battery (1)

#### **Schritt 1 — Entferne die Befestigungsschrauben des Gehäuseunterteils**

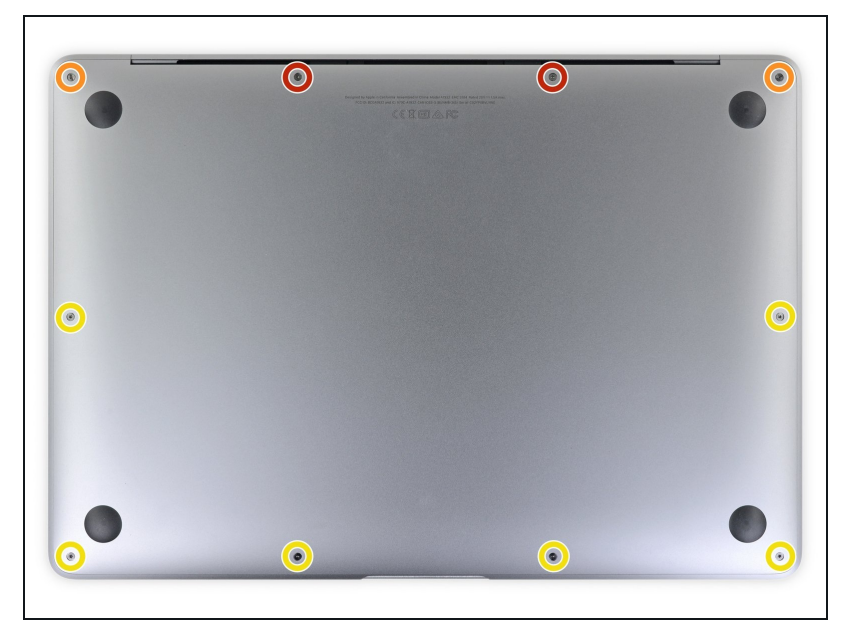

- Bevor du anfängst, solltest du die **Auto Boot** Funktion stilllegen. Auto Boot schaltet deinen Mac beim Aufklappen ein und kann während des Öffnungsvorgangs versehentlich ausgelöst werden. Benutze diese [Anleitung](https://de.ifixit.com/Anleitung/Auto+Boot+deaktivieren/110034) oder folgende verkürzten nachfolgenden Anweisungen um Autoboot auszuschalten.
	- Wenn dein MacBook unter BigSur v11.1 oder einer späteren Version läuft, lässt sich AutoBoot möglicherweise nicht deaktivieren. Arbeite zuerst normal weiter, trenne aber den Akku sofort ab, wenn du ins Innere des Gerätes hinein gekommen bist.
- A Schalte dein MacBook Air vollständig aus und ziehe den Stecker aus der Steckdose, bevor du anfängst. Schließe das Display und drehe den Laptop um.
- Entferne mit einem P5- Pentalobe-Schraubenzieher folgende Schrauben:
	- Zwei 7,9 mm Schrauben
	- Zwei 7,1 mm Schrauben
	- Sechs 2,6 mm Schrauben

#### **Schritt 2 — Gehäuseunterteil entfernen**

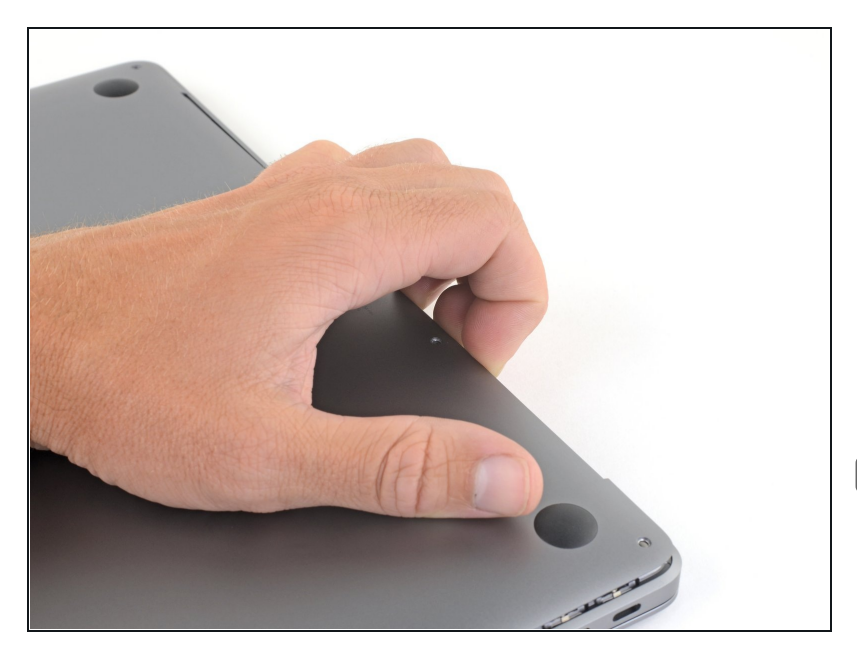

- Zwänge deine Finger zwischen  $\bullet$ das Display und das Gehäuseunterteil und ziehe nach oben, so dass sich das Gehäuseunterteil vom Air ablöst.
- Entferne das Gehäuseunterteil.
- Nach dem Zusammenbau lässt sich das MacBook vielleicht erst dann einschalten, wenn es an ein Netzteil angeschlossen ist (ein leistungsschwaches Netzteil eines Smartphones genügt schon). Um die Reparatur zu überprüfen, schließe das Netzteil an, lasse dem MacBook zwei Minuten lang Zeit zum Starten und teste, ob alles gut funktioniert.

# **Schritt 3 — Akku abtrennen**

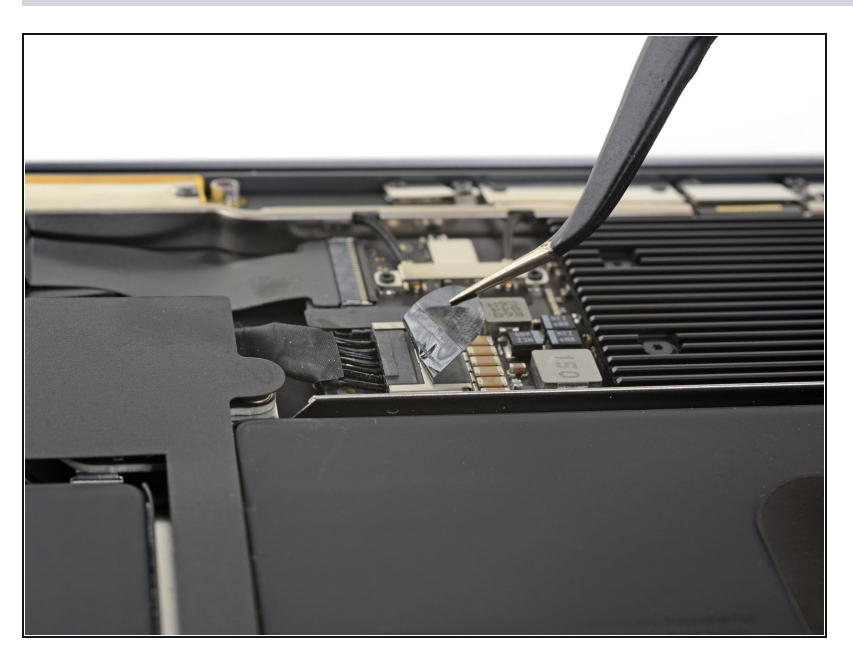

Ziehe den Aufkleber soweit vom Akkustecker zurück, dass der darunterliegende Stecker sichtbar wird.

# **Schritt 4**

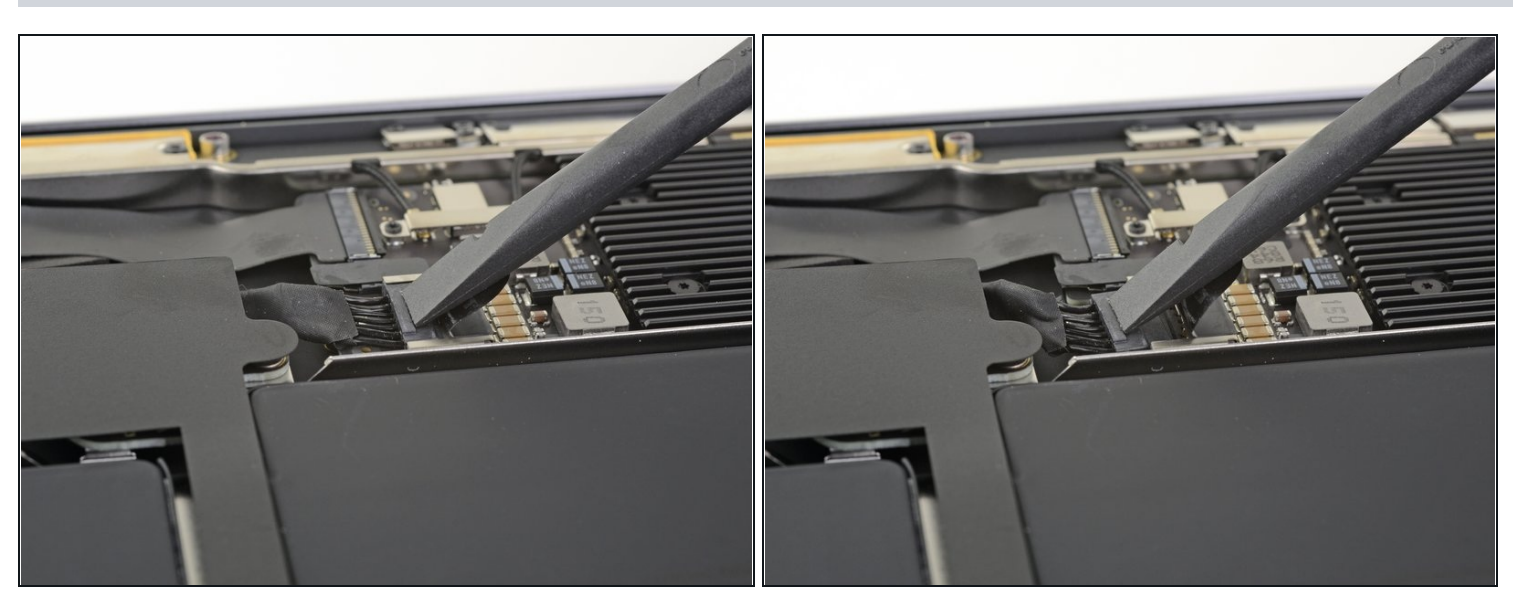

Schiebe den Akkustecker mit einem Spudger parallel zum Logic Board aus seinem  $\bullet$ Anschluss auf dem Logic Board heraus.

## **Schritt 5 — Zuglasche des rechten Lautsprechers entfernen**

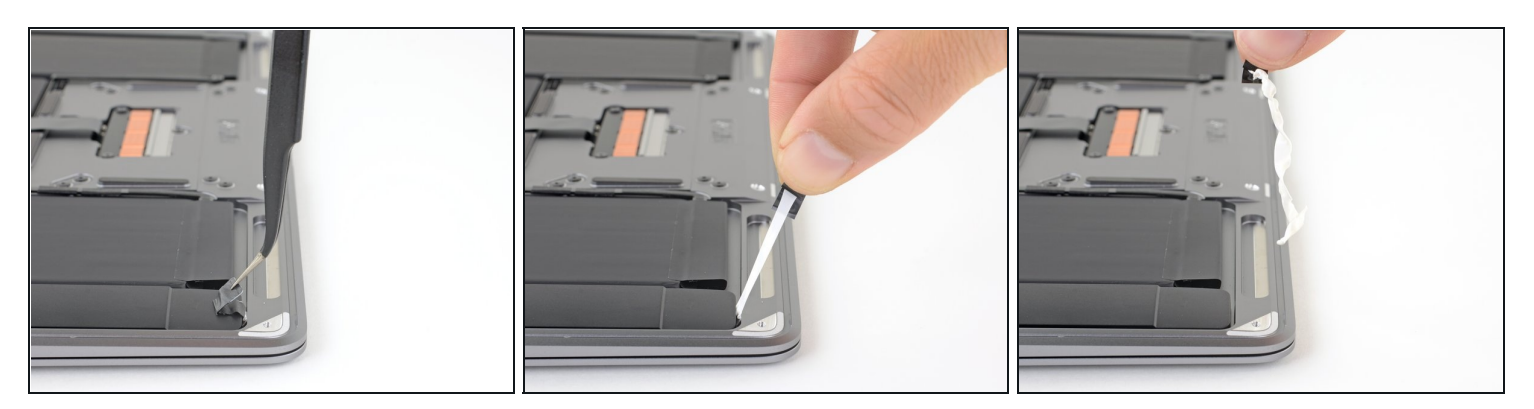

- Nimm eine [Pinzette](https://www.ifixit.com/products/tweezers) und hebe die schwarze Zuglasche des Lautsprechers unten am rechten Lautsprecher soweit an, dass du sie mit deinen Fingern greifen kannst.
- Fasse die Zuglasche an und ziehe sie langsam und behutsam unter dem rechten Lautsprecher hervor.
- $\Omega$  Ziehe die Zuglasche und den Klebestreifen so parallel wie möglich zum Laptop. Achte darauf, dass er nicht am Inneren des Laptops schabt.
- Wenn der Streifen reißt, dann lasse ihn so wie er ist und gehe zum nächsten Schritt über.

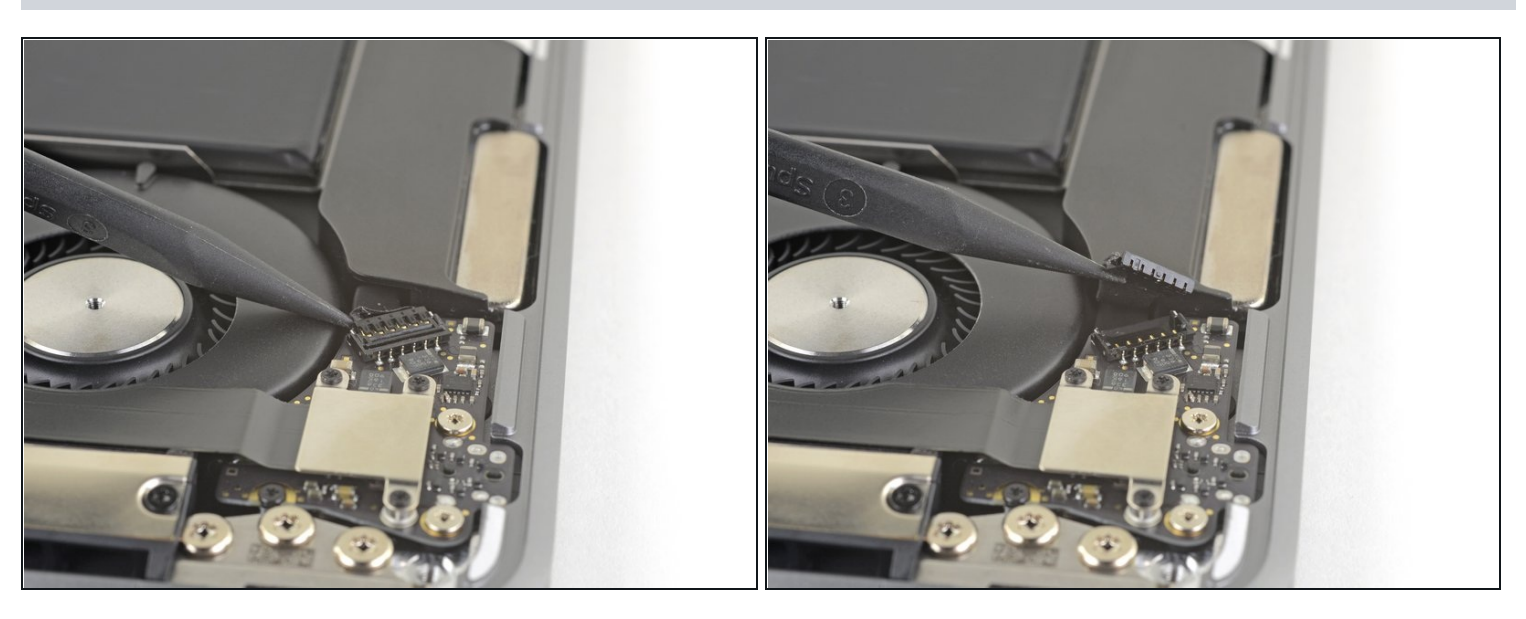

# **Schritt 6**

Schiebe die Spudgerspitze unter das Kabel zum rechten Lautsprecher und heble senkrecht nach oben, so dass der Lautsprecher abgetrennt wird.

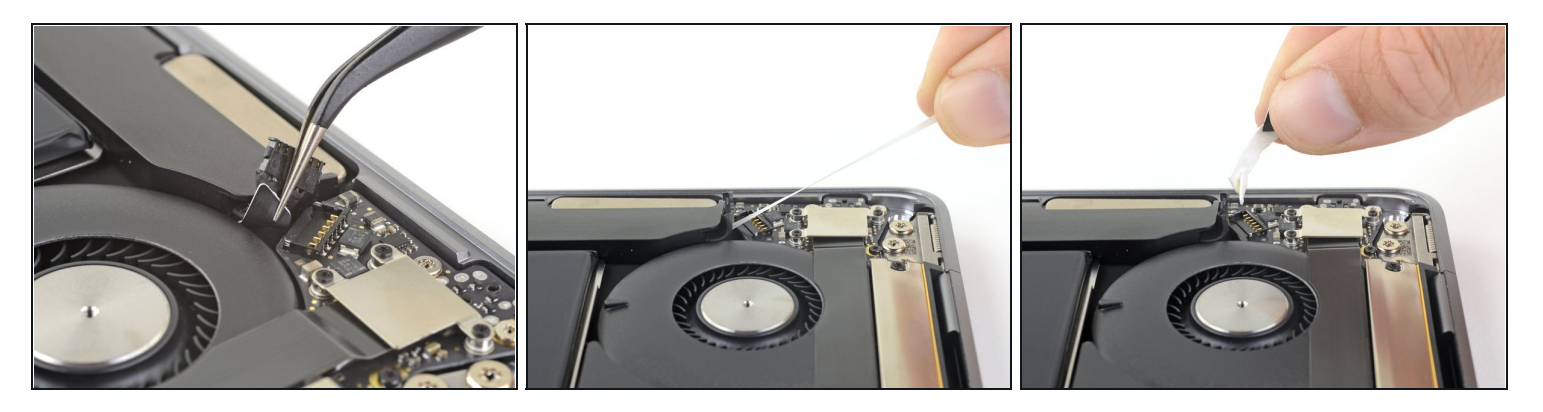

- Hebe die schwarze Zuglasche des Lautsprechers oben am rechten Lautsprecher soweit an, dass du sie mit deinen Fingern greifen kannst.
- Fasse die Zuglasche an und ziehe sie langsam und behutsam unter dem rechten Lautsprecher hervor.
	- $\ddot{\omega}$  Ziehe die Zuglasche und den Klebestreifen so parallel wie möglich zum Laptop. Achte darauf, dass er nicht am Inneren des Laptops schabt.
- $\textcircled{1}$  Wenn der Streifen reißt, oder der erste schon gerissen ist, dann benutze einen [erwärmten](https://de.ifixit.com/Anleitung/iOpener+erhitzen/25705) iOpener oder ein Heißluftgebläse, um das Ablösen des Klebers zu erleichtern:
	- Erwärme den Lautsprecher, damit der Kleber darunter weich wird.
	- Schiebe vorsichtig einen Spudger oder ein Plektrum unter den Lautsprecher und trenne den Kleber auf.

#### **Schritt 8 — Entferne den rechten Lautsprecher**

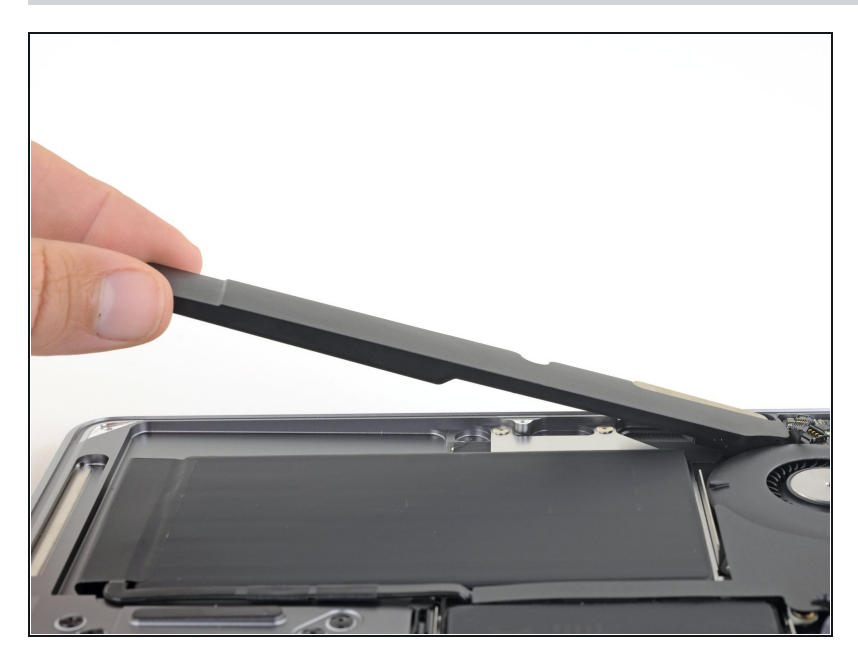

Hebe den rechten Lautsprecher senkrecht von der Unterseite hoch und entferne ihn.

#### **Schritt 9 — Löse den Kleber des linken Lautsprechers**

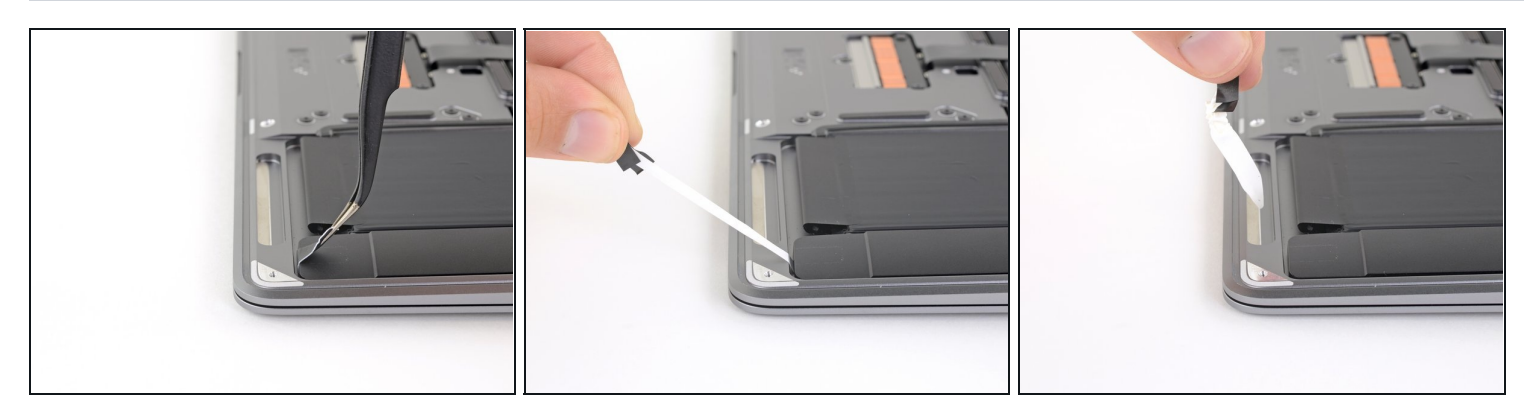

- Hebe die schwarze Zuglasche unten am Lautsprecher mit einer [Pinzette](https://www.ifixit.com/products/tweezers) soweit an, dass  $\bullet$ du sie mit dem Finger fassen kannst.
- Fasse die Zuglasche an und ziehe den Klebestreifen langsam und sorgfältig unter dem Lautsprecher hervor.
	- $\overline{\textcircled{\prime}}$  Ziehe den Klebestreifen so parallel zum Laptop, wie du kannst. Achte darauf, dass der Klebestreifen nirgends am Gehäuseinneren schabt.
- Wenn der Streifen reißt, dann lasse ihn, so wie er ist und gehe zum nächsten Schritt über.

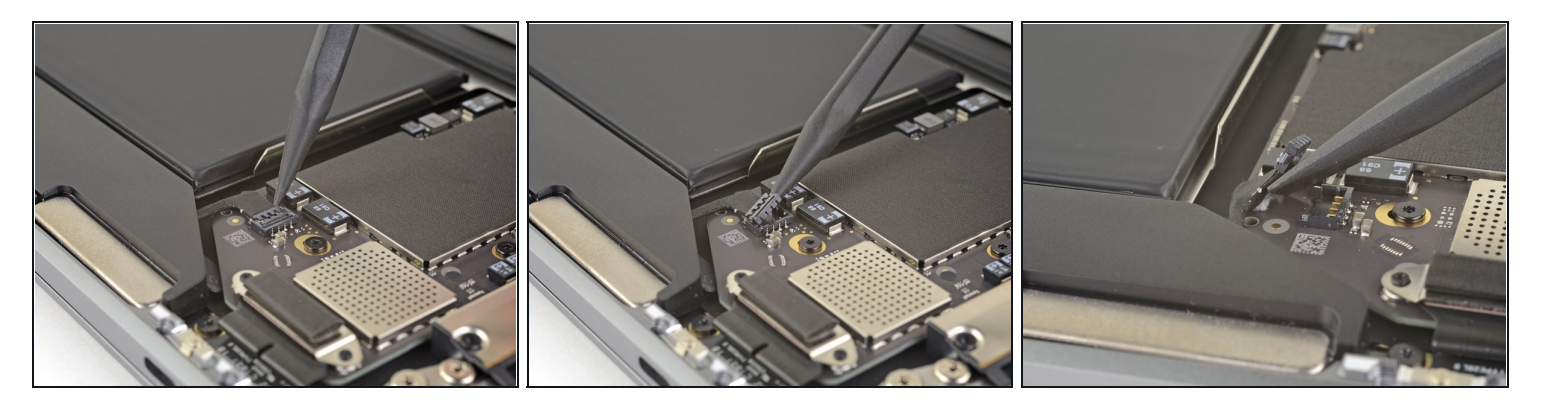

- Schiebe die Spudgerspitze unter das Kabel zum linken Lautsprecher und heble senkrecht nach oben, so dass der Lautsprecher abgetrennt wird.
- Wenn der Stecker gelöst ist, dann schiebe das flache Ende des Spudgers unter das Kabel und trenne es aus der Klebeverbindung zum Logic Board ab.

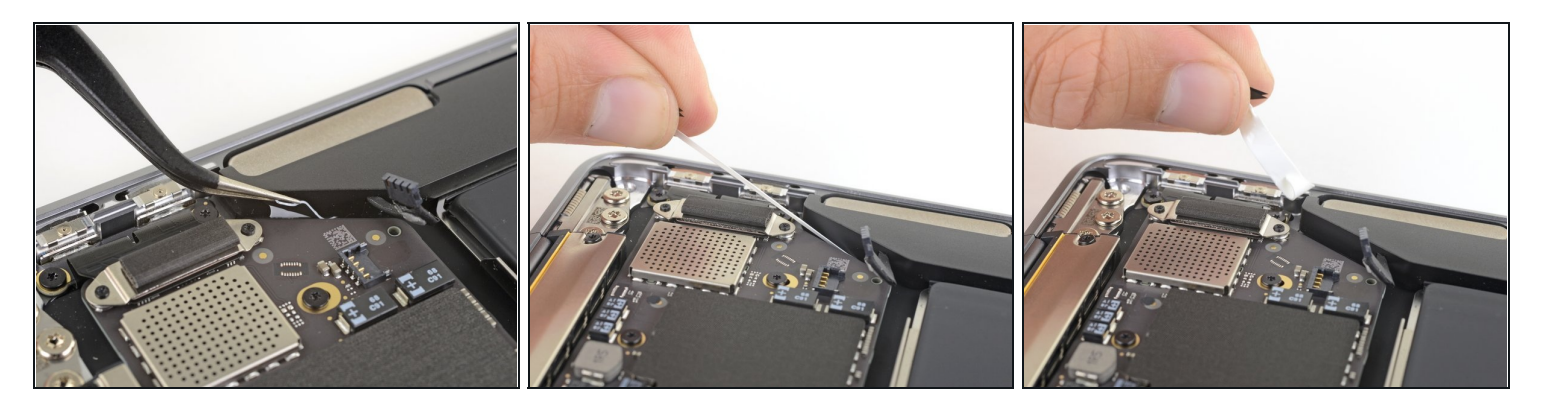

- Hebe die schwarze Zuglasche des Lautsprechers oben am linken Lautsprecher soweit an, dass du sie mit deinen Fingern greifen kannst.
- Fasse die Zuglasche an und ziehe sie langsam und behutsam unter dem linken Lautsprecher hervor.
	- $\ddot{\omega}$  Ziehe die Zuglasche und den Klebestreifen so parallel wie möglich zum Laptop. Achte darauf, dass er nicht am Inneren des Laptops schabt.
- $\textcircled{1}$  Wenn der Streifen reißt, oder der erste schon gerissen ist, dann benutze einen [erwärmten](https://de.ifixit.com/Anleitung/iOpener+erhitzen/25705) iOpener oder ein Heißluftgebläse, um das Ablösen des Klebers zu erleichtern:
	- Erwärme den Lautsprecher, damit der Kleber darunter weich wird.
	- Schiebe vorsichtig einen Spudger oder ein Plektrum unter den Lautsprecher und trenne den Kleber auf.

## **Schritt 12 — Entferne den linken Lautsprecher**

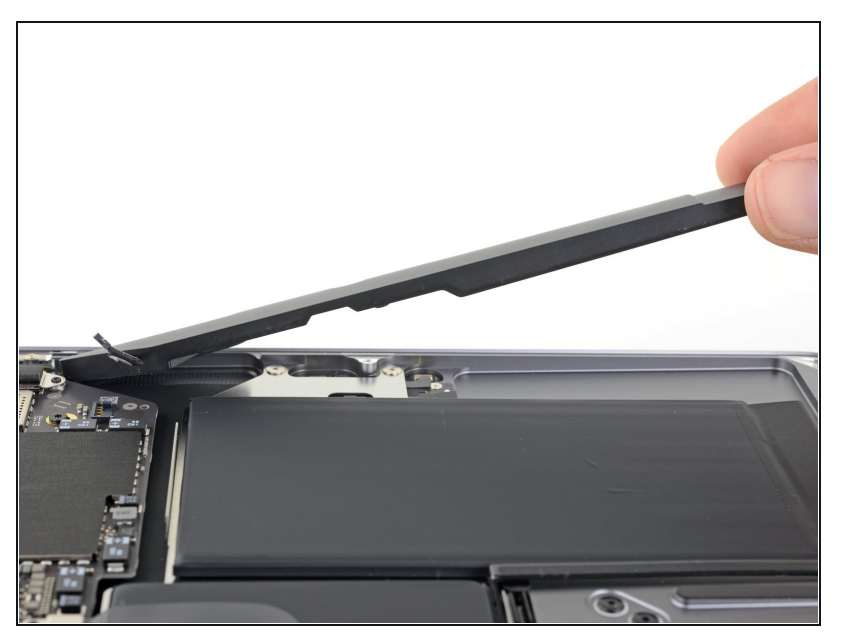

Hebe den linken Lautsprecher  $\bullet$ senkrecht von der Unterseite hoch und entferne ihn.

# **Schritt 13 — Trenne das Logic Board ab**

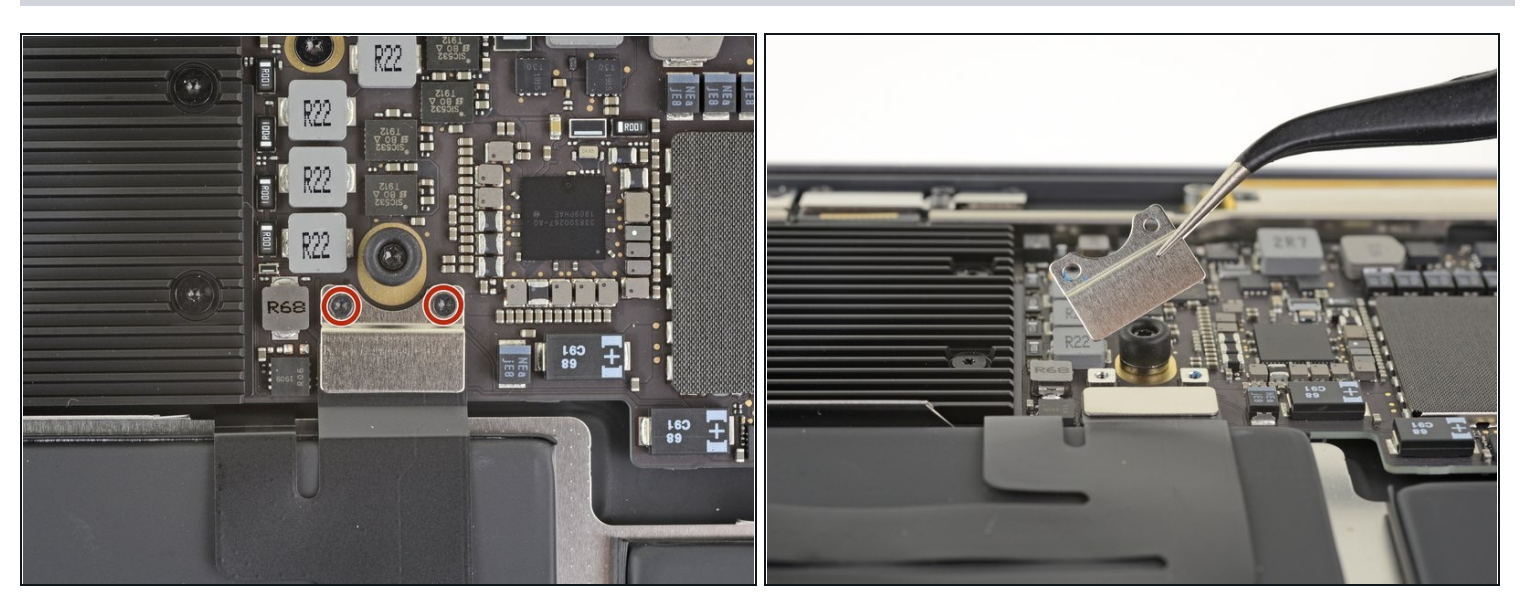

Entferne die beiden 1,4 mm Torx T3 Schrauben, mit denen die Halterung des Trackpad-Steckers befestigt ist.

 $\textcircled{\textsc{i}}$  Je nach Zustand deiner Bits passt vielleicht ein T4 Torx Bit besser.

Entferne die Halterung des Trackpad-Steckers. $\bullet$ 

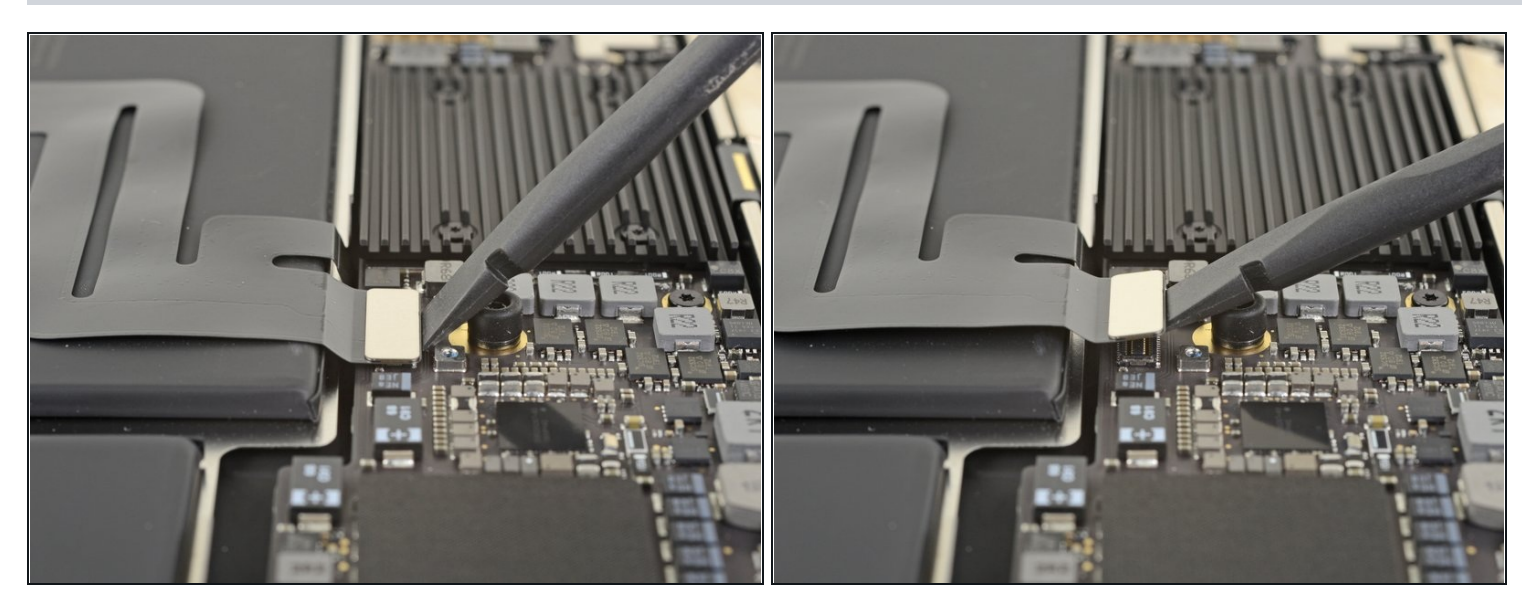

Heble den Stecker am Trackpadkabel mit dem flachen Ende des Spudgers hoch und  $\bullet$ löse ihn aus dem Abschluss heraus.

## **Schritt 15**

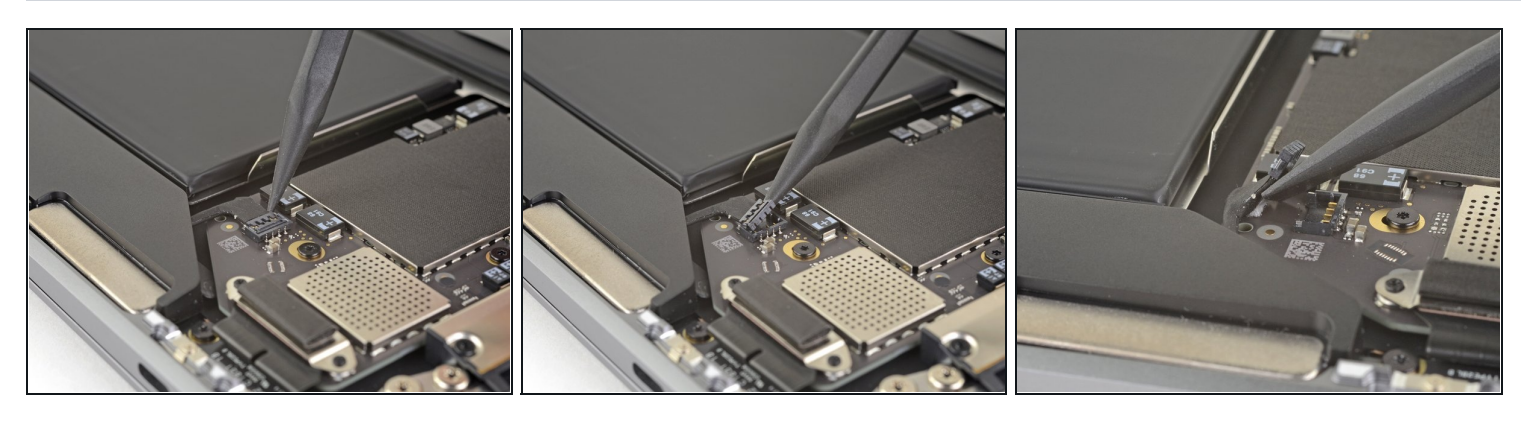

 $\textcircled{1}$  Wenn der linke Lautsprecher bereits abgetrennt ist, dann überspringe diesen Schritt.

- Schiebe die Spudgerspitze unter das Lautsprecherkabel und heble das Kabel zum Ablösen senkrecht hoch.
- Schiebe das flache Ende des Spudgers bei gelöstem Stecker unter das Kabel und löse es aus der Klebeverbindung zum Logic Board.

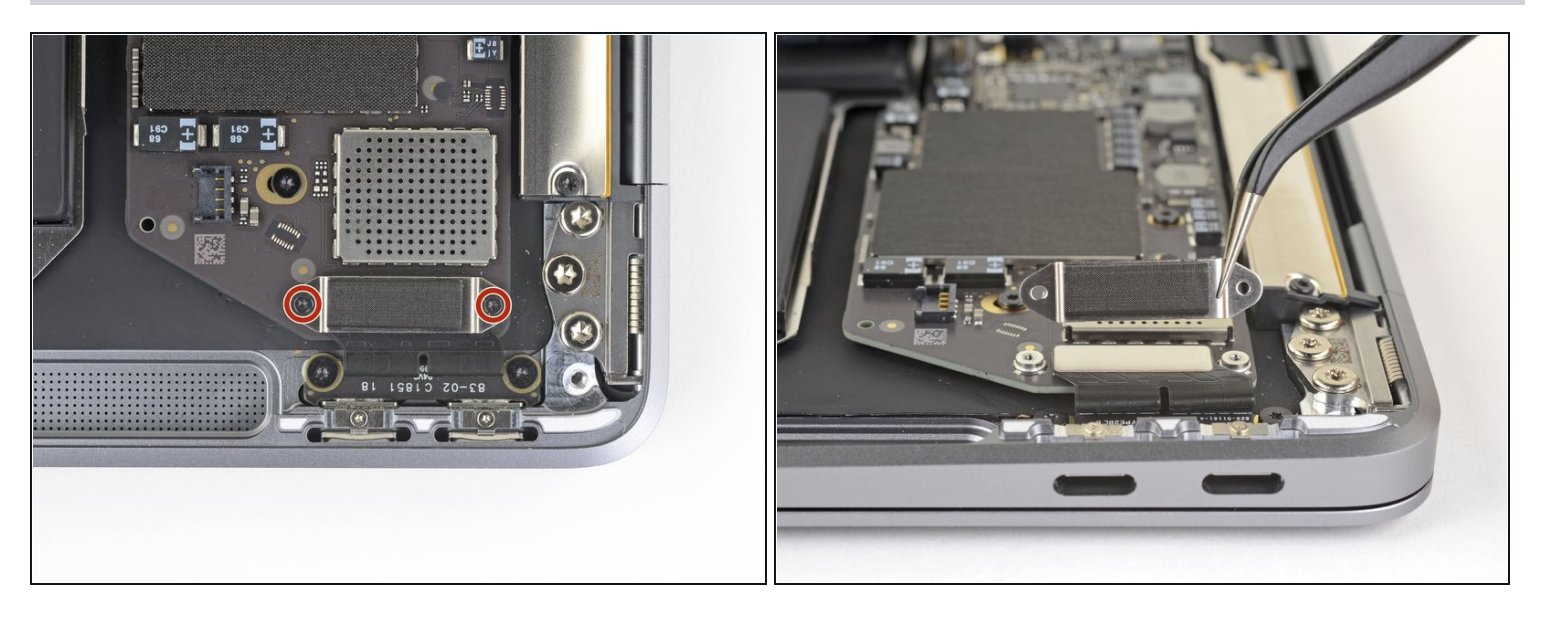

- Entferne die beiden 1,3 mm Torx T3 Schrauben, mit denen die Halterung des USB-C-O Anschlusses befestigt ist.
- Entferne die Halterung des USB-C-Anschlusses.

# **Schritt 17**

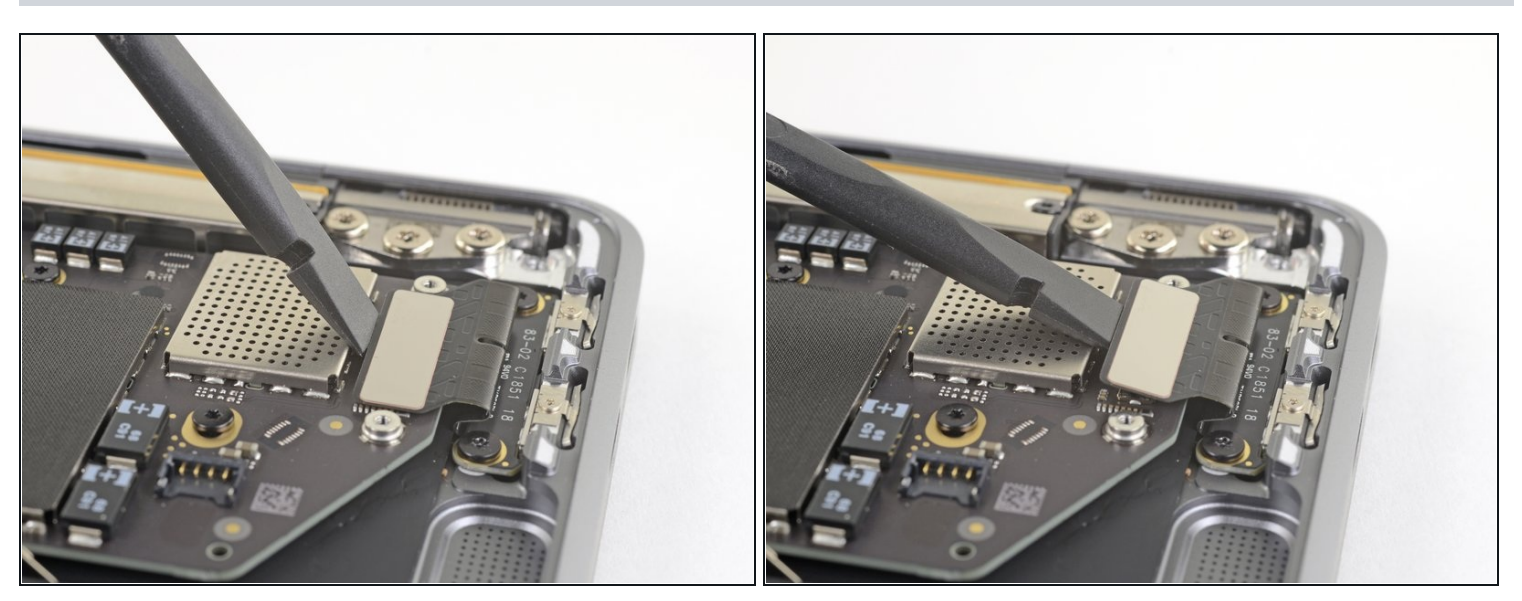

Heble den Stecker am USB-C-Kabel mit dem flachen Ende des Spudgers hoch und löse  $\bullet$ ihn aus seinem Anschluss auf dem Logic Board.

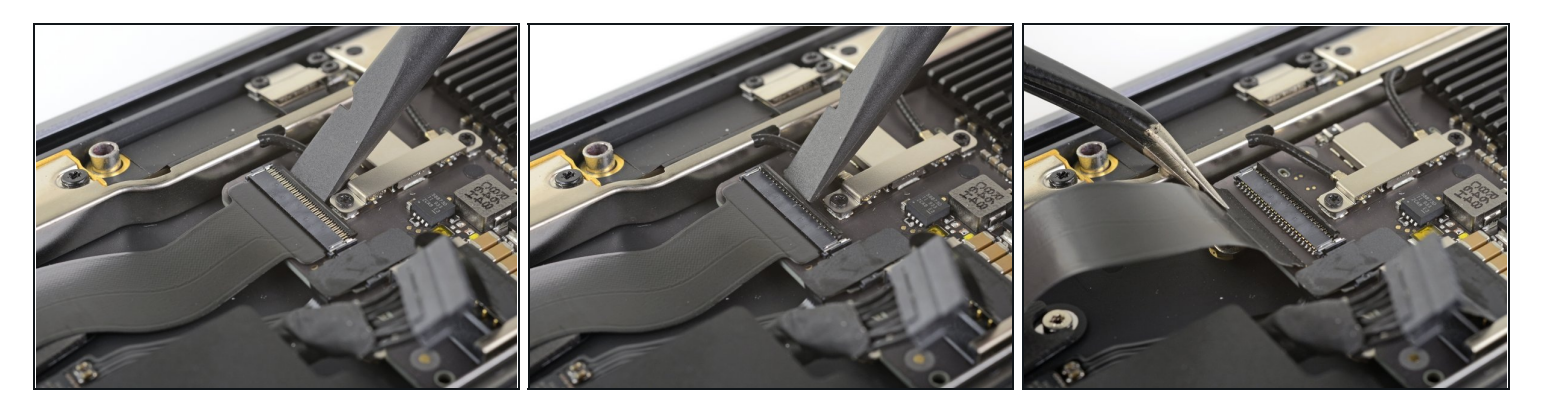

- Klappe den Sicherungsbügel am [ZIF-Anschluss](https://de.ifixit.com/Anleitung/Erkennen+und+Trennen+von+Kabelverbindern/25629#s64969) der Audio-Platine hoch.
- Schiebe das Kabel zur Audio-Platine aus seinem ZIF-Anschluss heraus.  $\bullet$

# **Schritt 19**

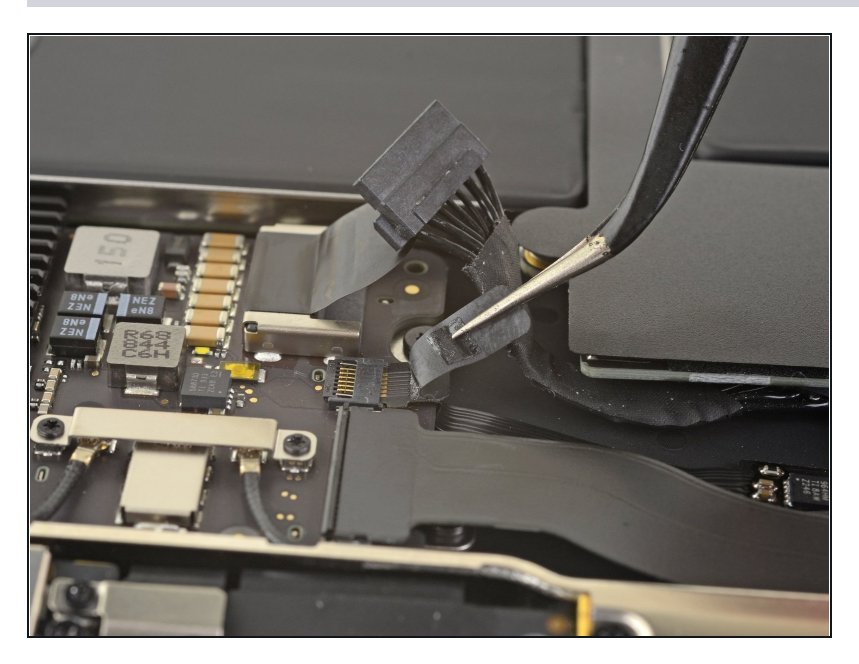

Ziehe den schwarzen  $\bullet$ Aufkleber am Stecker des Lüfterkabels ab.

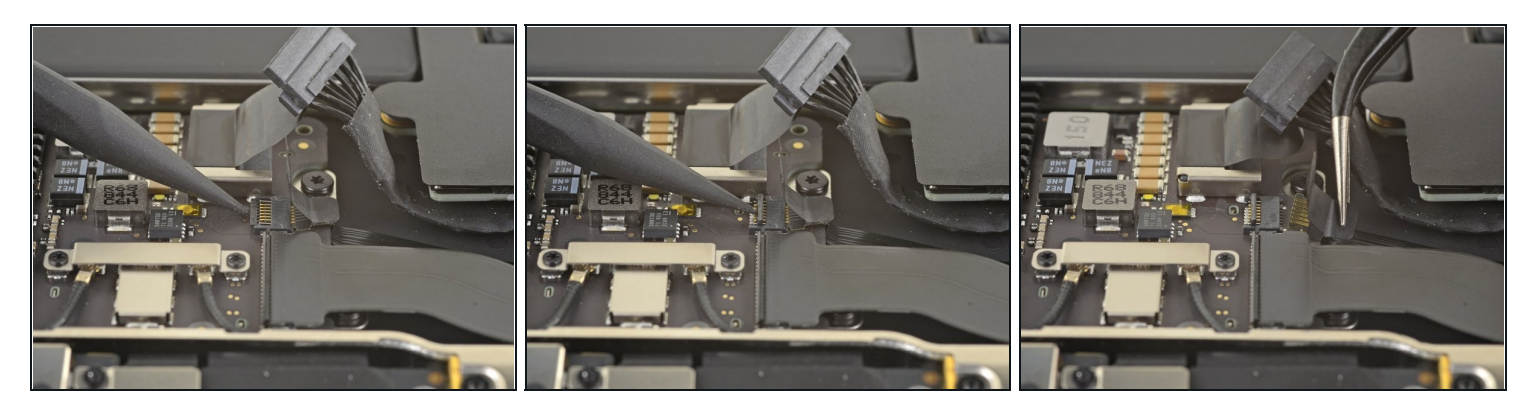

- Klappe den Sicherungsbügel am ZIF-Anschluss des Lüfterkabels mit der Spudgerspitze hoch.
- Schiebe das Lüfterkabel aus dem ZIF-Anschluss heraus.

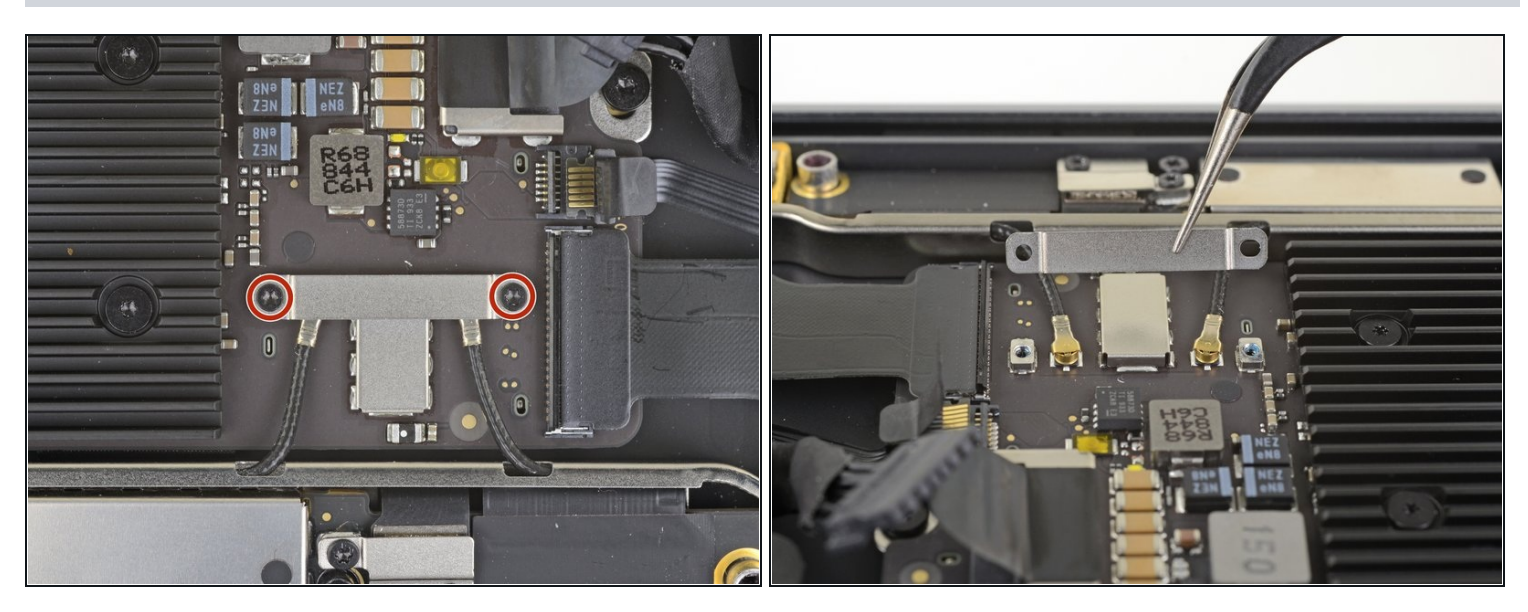

- Entferne die beiden 1,4 mm Torx T3 Schrauben, mit denen die Halterung des Antennenkabels befestigt ist.
- Entferne die Halterung des Antennenkabels.

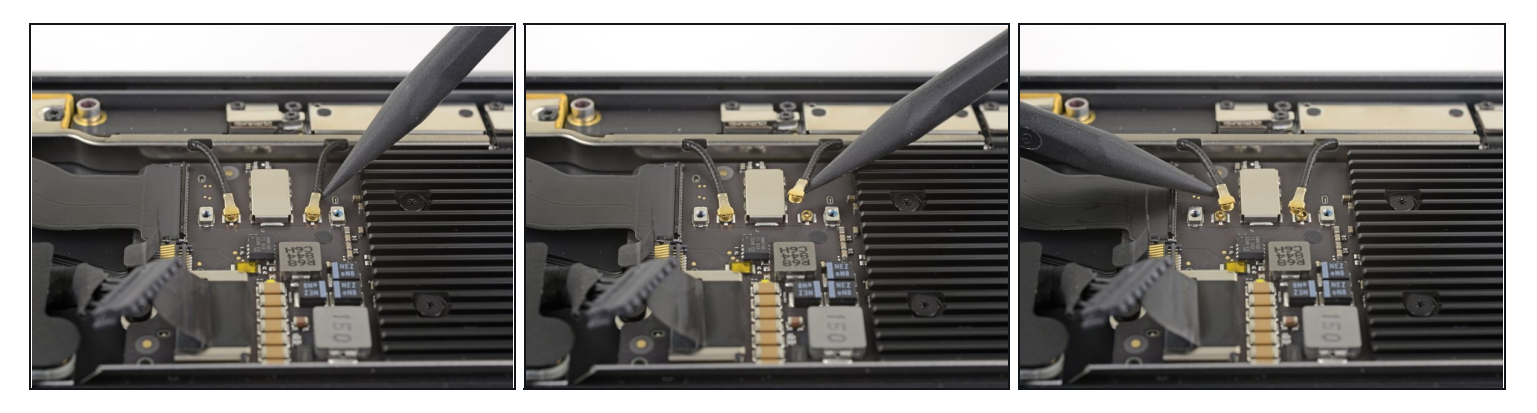

- Setze die Spudgerspitze nahe am Stecker unter eines der Antennenkabel. Heble senkrecht nach oben und trenne das Kabel ab.
- Wiederhole das Ganze für den anderen Stecker.

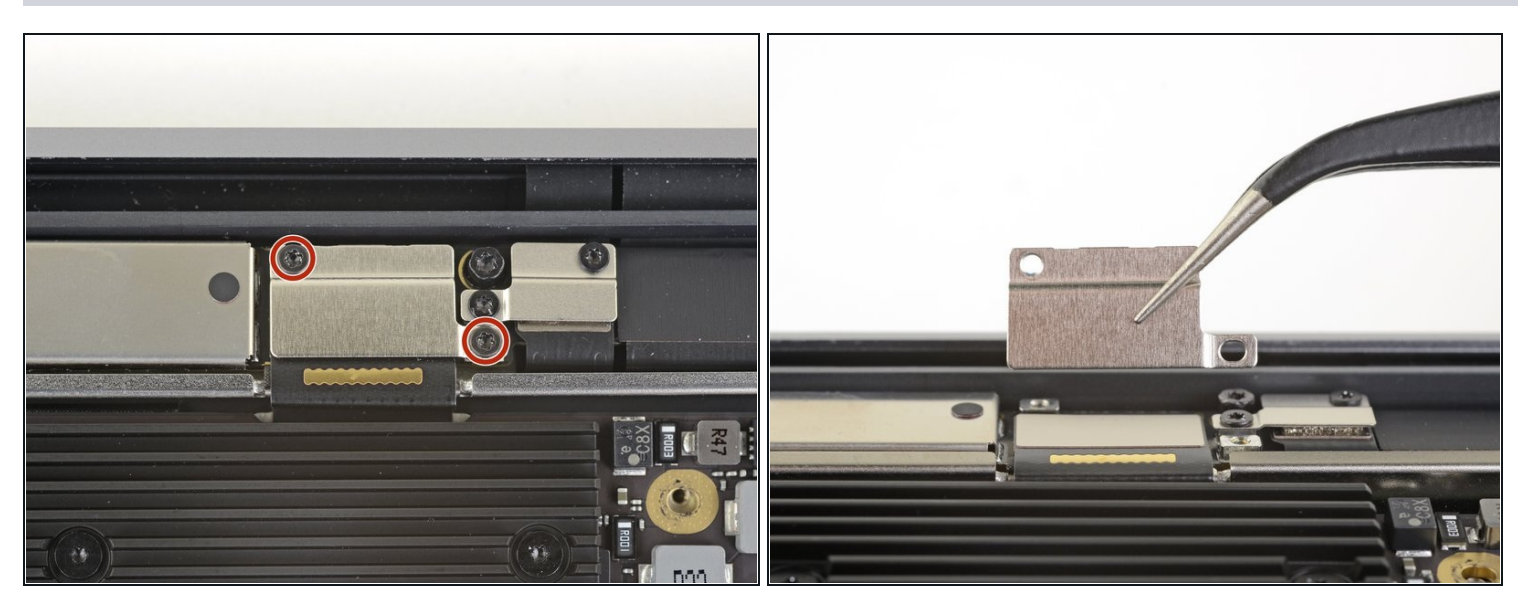

- Entferne die beiden 1,5 mm Torx T3 Schrauben, mit denen die Halterung des Displaykabelsteckers befestigt ist.
- Entferne die Halterung des Displaykabelsteckers.

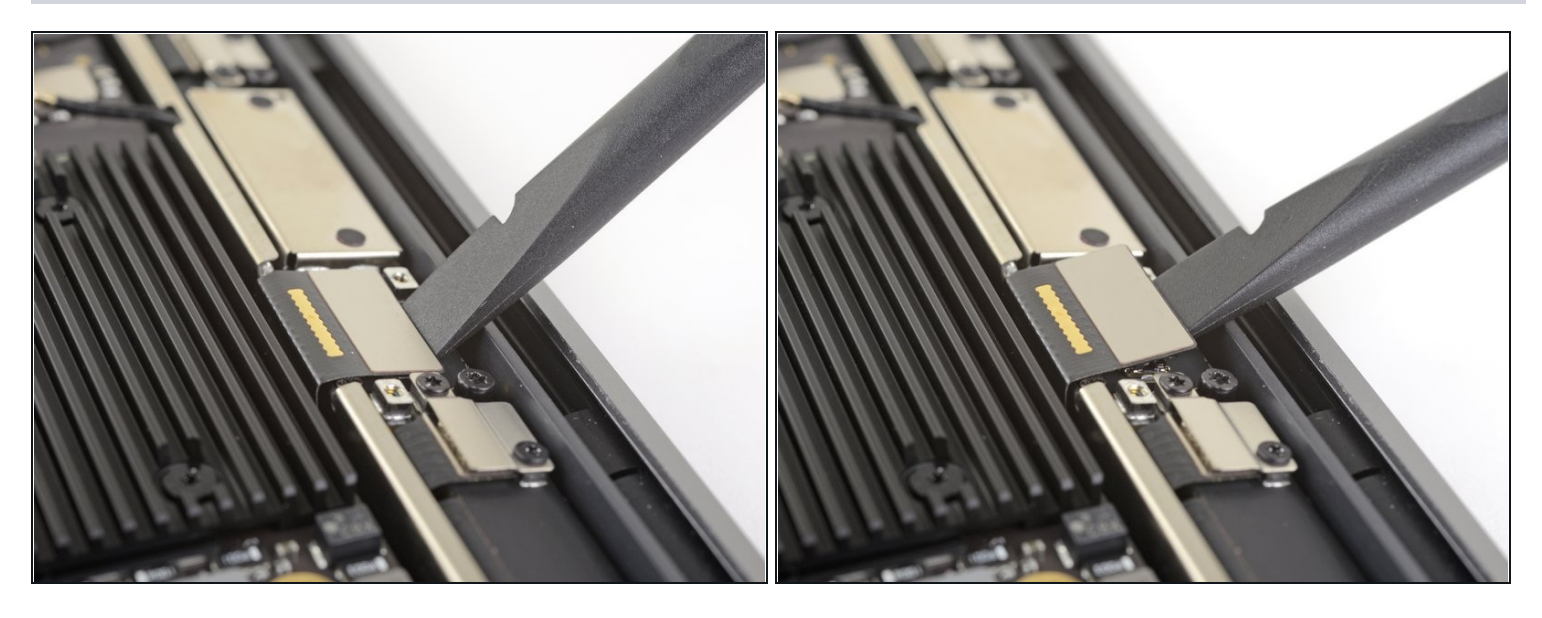

Heble den Displaykabelstecker mit dem flachen Ende des Spudgers hoch.  $\bullet$ 

# **Schritt 25 — Löse die Schrauben am Logic Board**

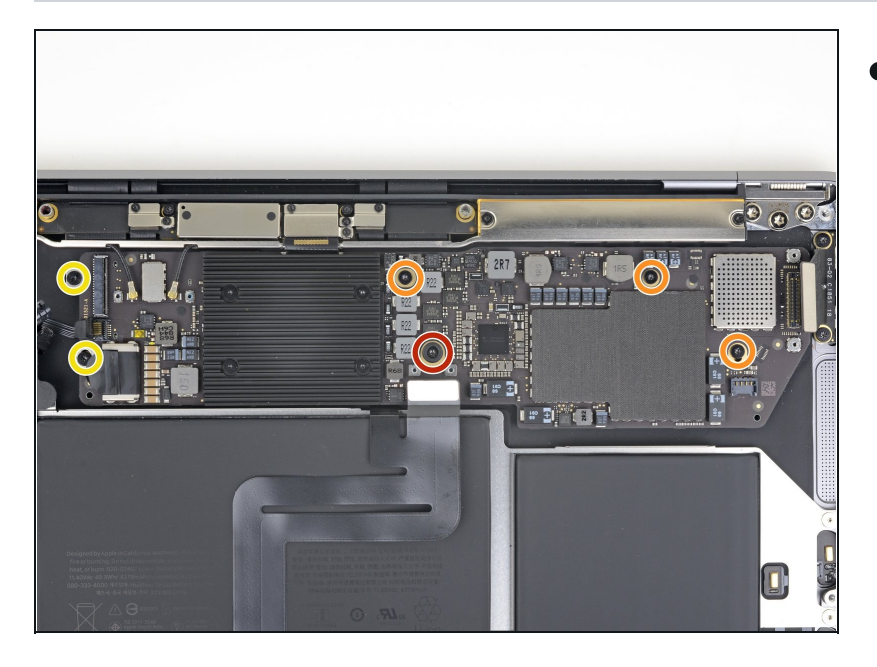

- Entferne folgende Torx T5  $\bullet$ Schrauben:
	- Eine 5,5 mm Schraube  $\bullet$
	- $\bullet$ Drei 2,6 mm Schrauben
	- Zwei 1,9 mm Schrauben $\bullet$

#### **Schritt 26 — Entferne das Logic Board**

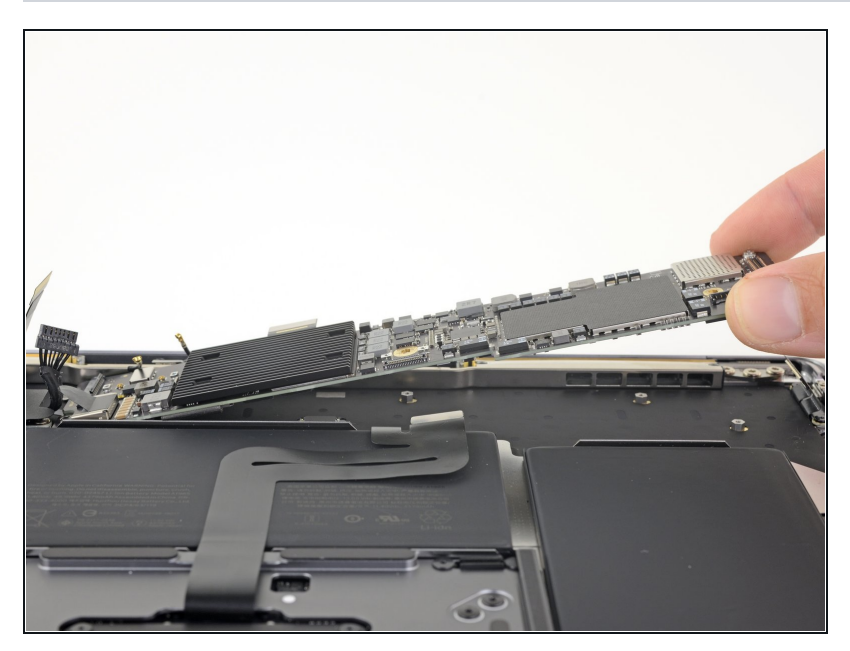

Entferne das Logic Board.  $\bullet$ 

#### **Schritt 27 — Löse das Trackpadkabel aus der Klebeverbindung**

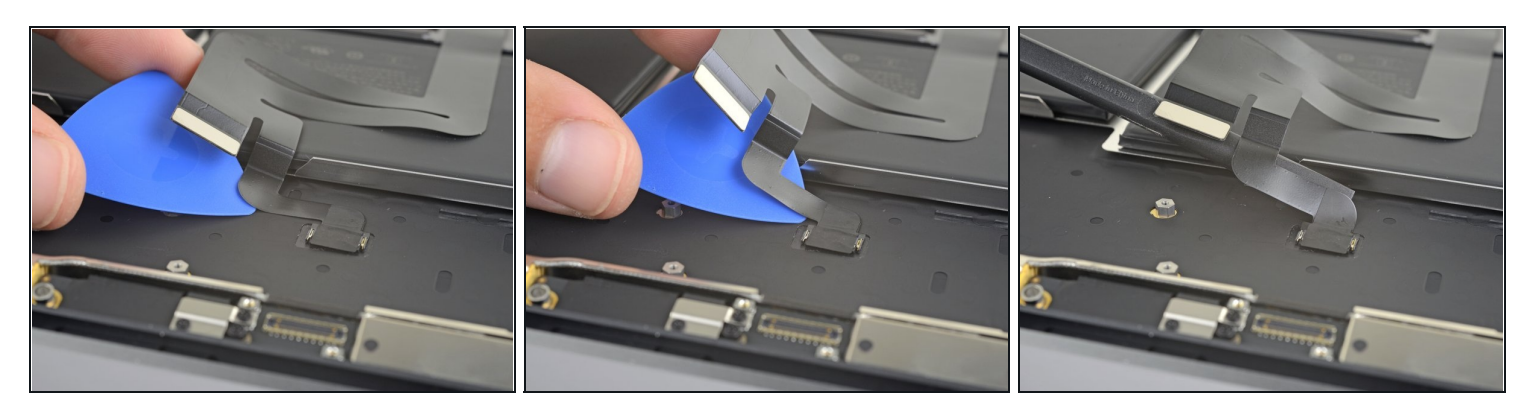

- Schiebe behutsam ein Plektrum unter das Trackpadkabel und löse es aus der  $\bullet$ Klebeverbindung zum oberen Gehäuse.
	- $\overline{\textcircled{\iota}}$  Wenn sich der Kleber nicht leicht auftrennen lässt, dann erwärme das Kabel ein wenig mit einem iOpener oder einen Haartrockner, um den Kleber aufzuweichen.

#### **Schritt 28 — Trenne das Trackpadkabel ab**

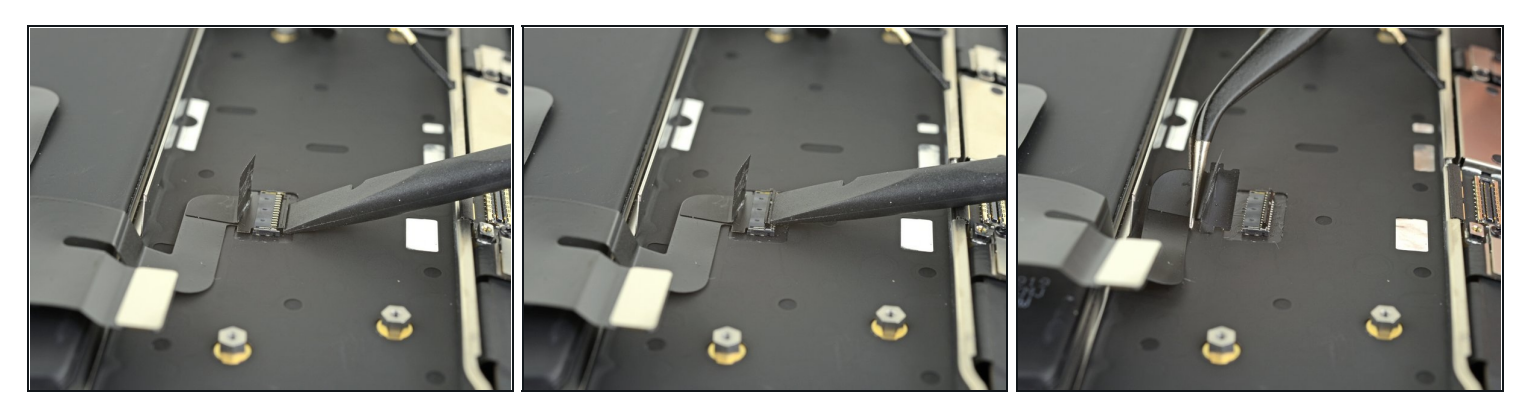

- Klappe den kleinen Sicherungsbügel am ZIF-Anschluss des Trackpadkabels hoch.
- Ziehe das Trackpadkabel gerade aus seinem Anschluss heraus.

#### **Schritt 29 — Löse das Trackpadkabel aus der Klebeverbindung**

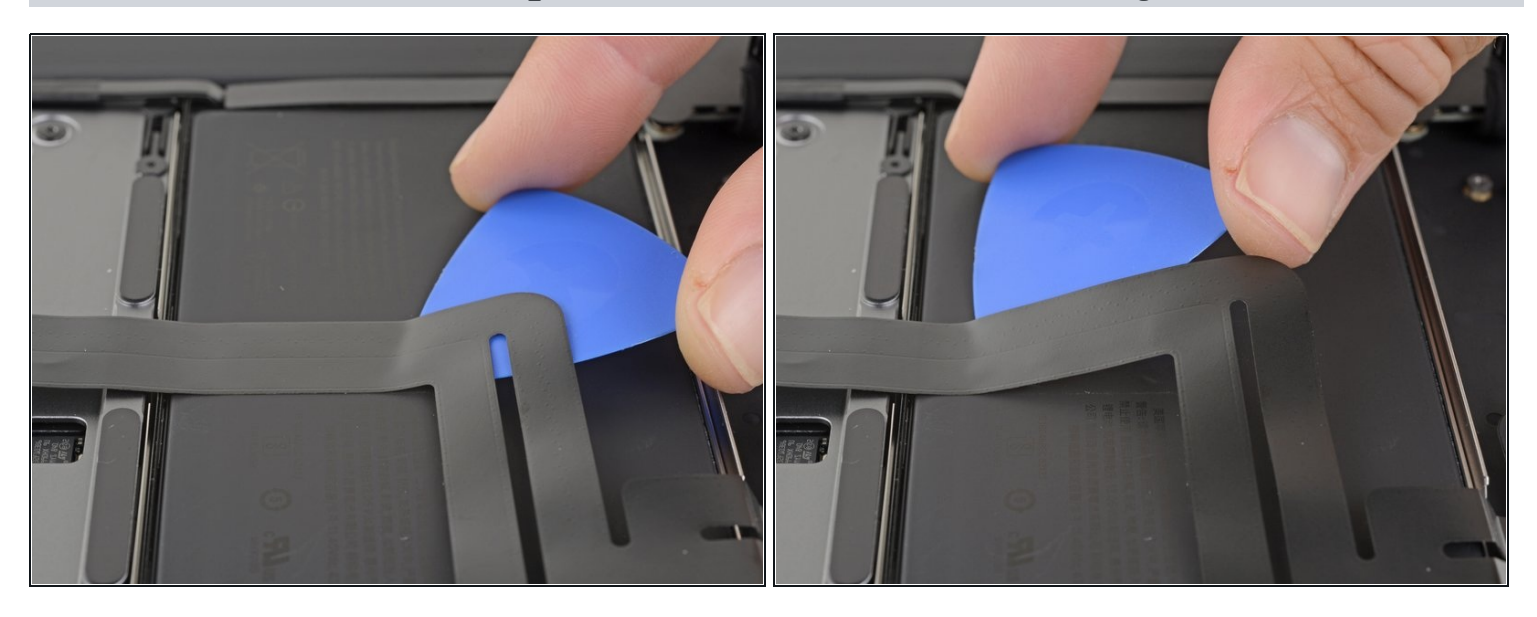

- Schiebe behutsam ein Plektrum unter das Trackpadkabel und löse es aus der  $\bullet$ Klebeverbindung zum Akku.
	- $\overline{\textcircled{\iota}}$  Wenn sich der Kleber nicht leicht auftrennen lässt, dann erwärme das Kabel ein wenig mit einem iOpener oder einen Haartrockner, um den Kleber aufzuweichen. Überhitze den Akku nicht.

#### **Schritt 30 — Schrauben am Akku lösen**

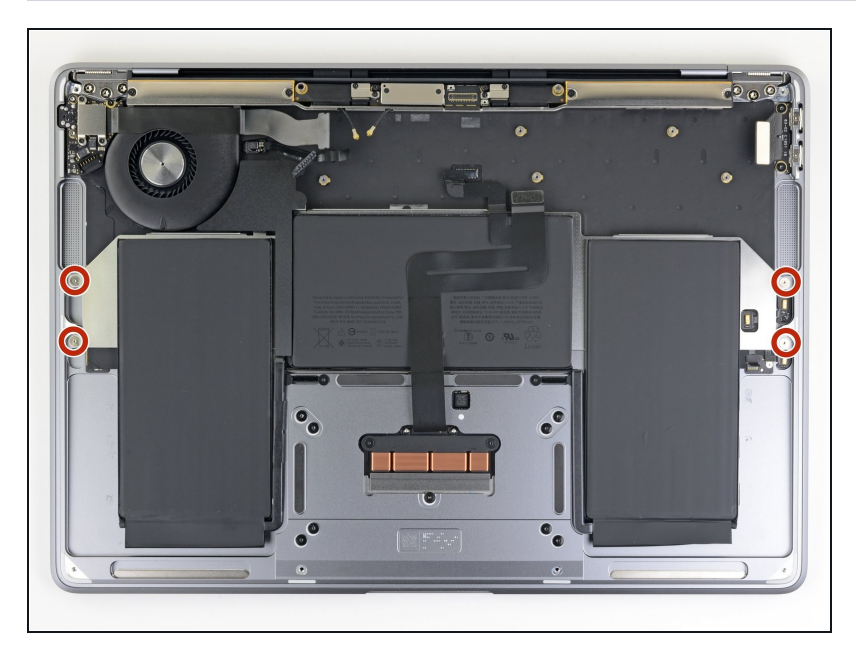

Entferne die vier 2,5 mm Torx T3 Schrauben, mit denen der Akku befestigt ist.

#### **Schritt 31 — Klebestreifen am Akku entfernen**

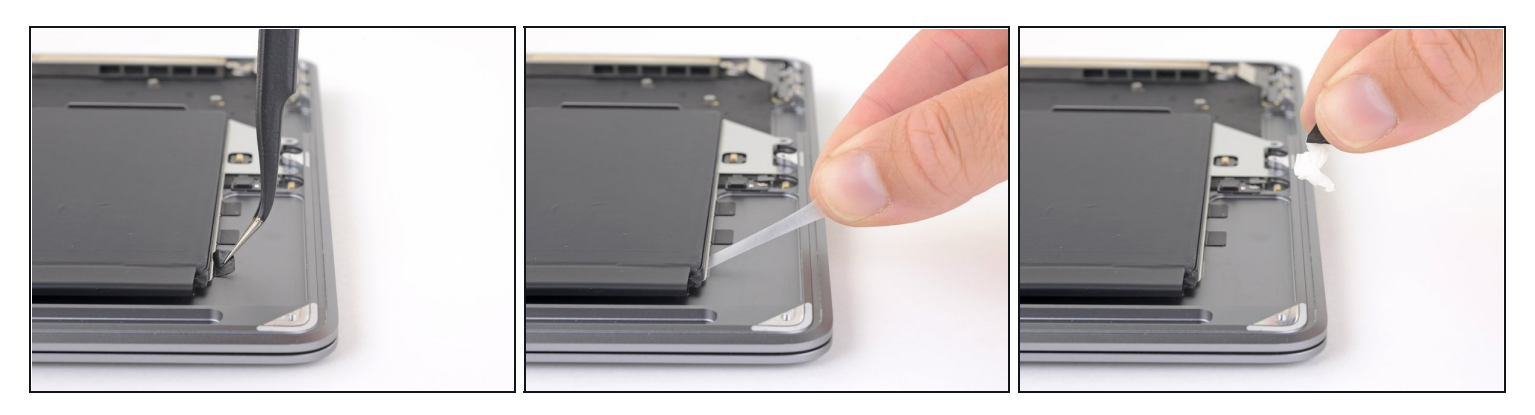

- Hebe die schwarze Zuglasche am Akku so weit mit der [Pinzette](https://www.ifixit.com/products/tweezers) an, dass du sie mit den Fingern fassen kannst.
- Fasse die Zuglasche des Klebestreifens und ziehe den Klebestreifen langsam und sorgfältig unter dem Akku hervor.
- $\textcircled{\textsc{i}}$  Ziehe den Klebestreifen so parallel wie möglich zum Laptop. Vermeide, dass er am Inneren des Gehäuses schabt.
- Wenn der Klebestreifen reißt, dann lasse ihn so wie er ist und gehe zum nächsten Schritt über.

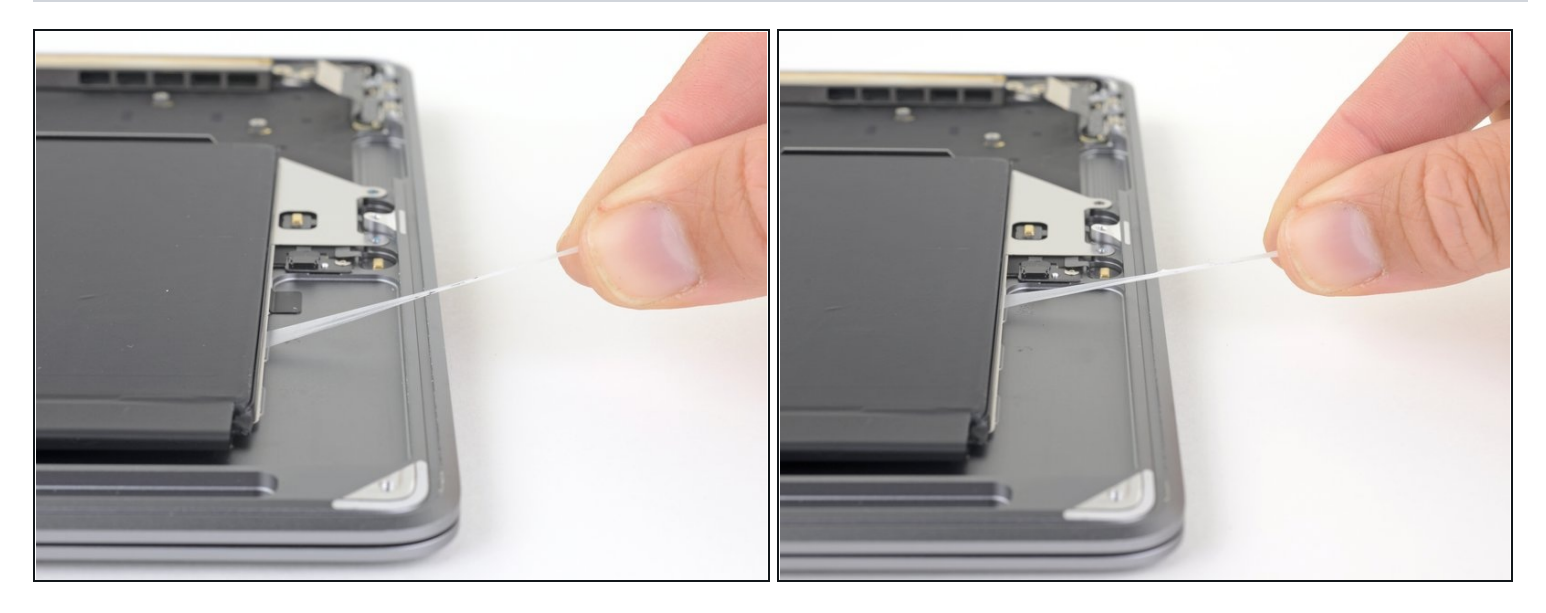

- Wiederhole den vorigen Schritt für die anderen Klebestreifen an der gleichen Seite des Akkus.
- Wenn einer der Streifen reißt, dann lasse ihn so, wie er ist, und gehe zum nächsten  $\bullet$ Schritt über.

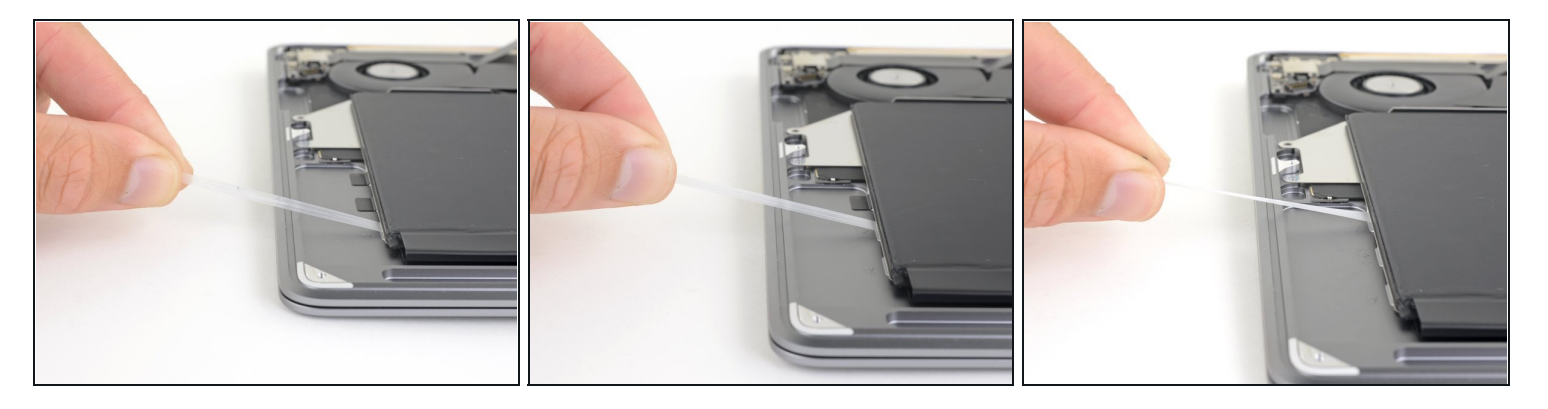

- Wiederhole die beiden vorigen Schritte für die drei Klebestreifen auf der anderen Seite des Akkus.
- $\textcircled{\tiny{1}}$  Wenn einer der Klebestreifen gerissen ist, dann kannst du ihn mit Hilfe von Isopropylalkohol (mindestens 90%ig) entfernen:
	- Gib behutsam ein paar Tropfen des Alkohols an jede Seite des Akkus an den vertieften Stellen, dort wo die Klebestreifen waren.
		- Wenn du zu viel Alkohol, oder den Alkohol außerhalb der Vertiefungen einträufelst, können andere Bauteile beschädigt werden.
	- Lasse den Alkohol ein bis zwei Minuten einwirken.  $\bullet$
	- Heble den Akku behutsam mit einem Plektrum vom oberen Gehäuse ab. $\bullet$

#### **Schritt 34 — Akku entfernen**

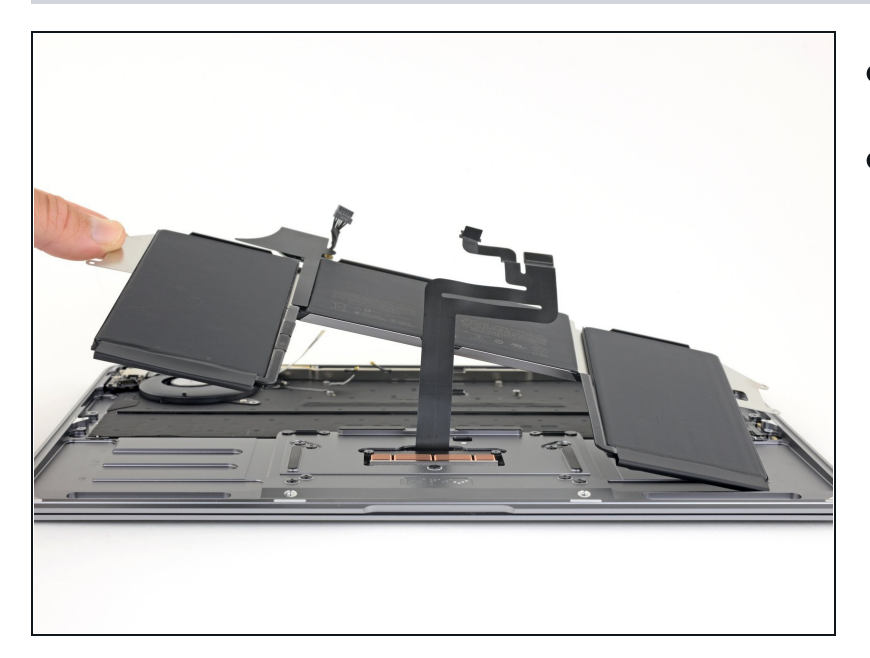

- Entferne den Akku.
	- [Kalibriere](https://de.ifixit.com/Wiki/Battery_Calibration) deinen neu eingebauten Akku: Lade ihn auf 100% auf und lasse ihn mindestens zwei weitere Stunden angeschlossen.Benutze dann dein Gerät normal, um den Akku zu entleeren. Wenn die Akkuwarnung erscheint, speichere ab und lasse den Laptop laufen, bis er von selbst ausgeht. Warte mindestens fünf Stunden und lade ihn ohne Unterbrechhung auf 100% auf.
- Wenn du anschließend ein ungewöhnliches Verhalten bemerkst, dann musst du eventuell das SMC deines MacBooks [zurücksetzen.](https://support.apple.com/en-gb/HT201295)

Vergleiche dein Ersatzteil mit dem Originalteil — möglicherweise musst du fehlende Bauteile übertragen oder Schutzfolien vom Neuteil abziehen, bevor du es einbauen kannst.

#### **Um dein Gerät wieder zusammenbauen, folge den Schritten in umgekehrter Reihenfolge.**

Entsorge deinen Elektromüll [fachgerecht.](file:///Wiki/E-Waste#Section_Deutschland)

Hat die Reparatur doch nicht den richtigen Erfolg gebracht? In unserem [Forum](https://www.ifixit.com/Answers/Device/MacBook%20Air%2013%22%20Retina%20Display%202019) findest du Hilfe bei der Fehlersuche.